# Zeichnen Sie einen Telefonanruf auf IP-Telefonen der Serie SPA300/SPA500 auf. J.

## Ziele

Die Live-Aufzeichnung ermöglicht die Aufzeichnung eines Telefongesprächs. Nach Abschluss des Anrufs wird die Aufzeichnung in die Voicemail-Mailbox weitergeleitet, wo sie wie jede andere Voicemail-Nachricht aufgerufen werden kann. Die Live-Aufzeichnung muss auf dem Gerät aktiviert werden, das das Telefon verwaltet, und die Voicemail muss für die Durchwahlnummer der Person konfiguriert werden, die den Anruf aufnimmt.

In diesem Dokument wird erläutert, wie Sie einen Telefonanruf auf den IP-Telefonen der Serie SPA300/SPA500 aufzeichnen.

## Anwendbare Geräte

·IP-Telefone der Serie SPA 300

· IP-Telefon der Serie SPA 500

## Schrittweise Vorgehensweise

#### Anruf aufzeichnen

Schritt 1: Wählen Sie eine Person, um eine Telefonsitzung zu erstellen.

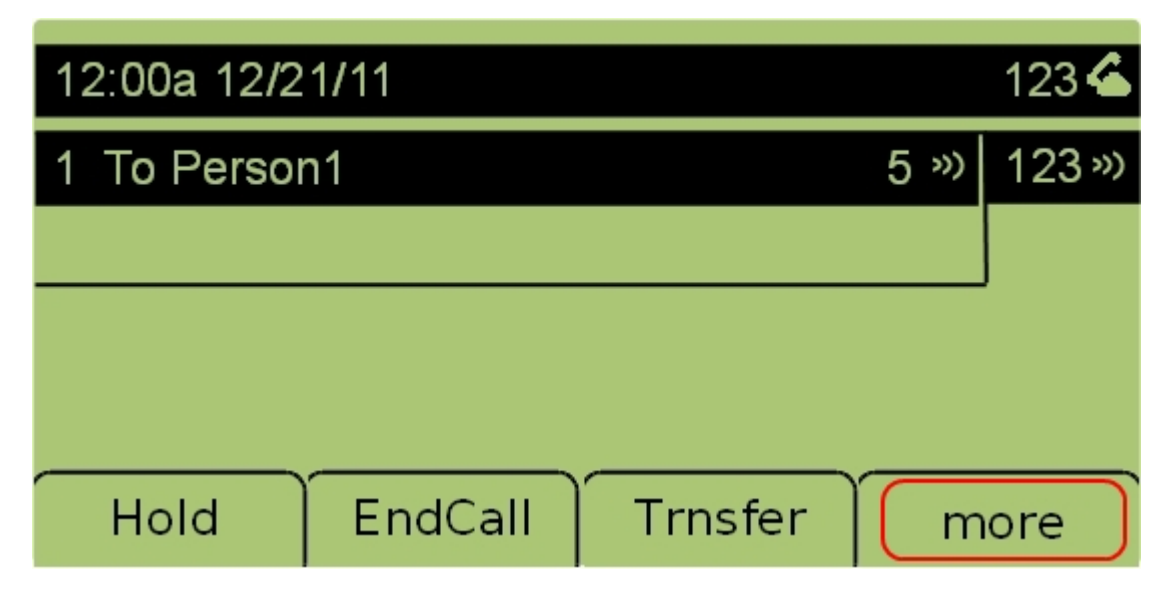

Schritt 2: Wählen Sie die Registerkarte Mehr, um weitere Optionen anzuzeigen.

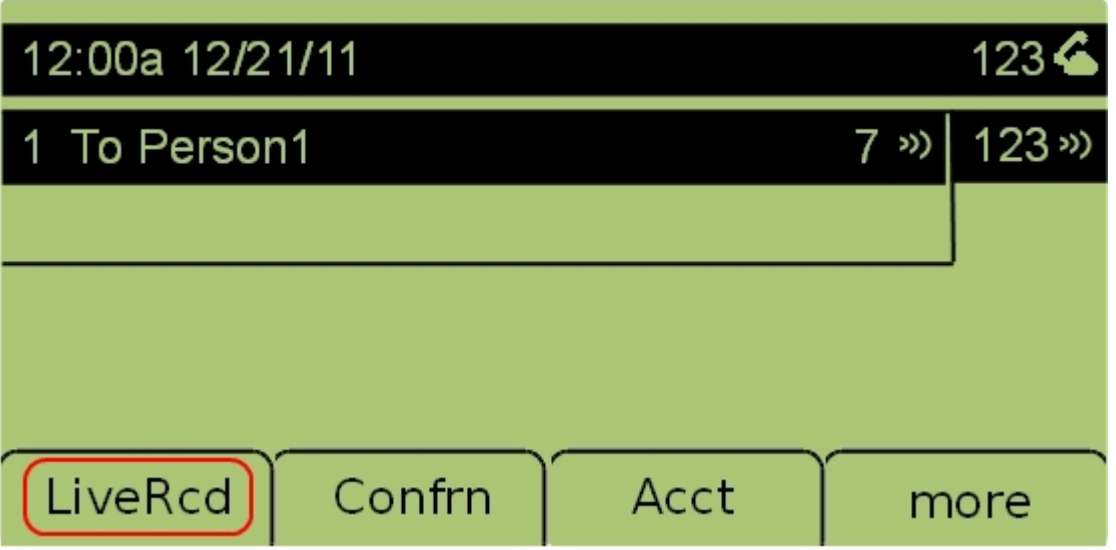

Schritt 3: Wählen Sie die Registerkarte LiveRcd aus, um mit der Aufzeichnung des Gesprächs zu beginnen.

Schritt 4: Die Aufzeichnung wird beendet, wenn der Anruf beendet wird. Der aufgezeichnete Anruf ist jetzt in der Voicemail-Mailbox verfügbar.